# Test Result

02162 Software Engineering 2

Fall 2009

December 16th 2009

# Group 1

s090709 - Asta Maknickaite s091370 - Khurram Bashir s091771 - Eirini Arvaniti s090842 - Olivier Rouiller s092527 - Lucie Urbanova s052608 - Jonas Frederiksen s072643 - Maysa Turki Abed Jamil s071312 - Jakob Hommelhoff Jensen s090975 - Jing Lv

## Table of contents

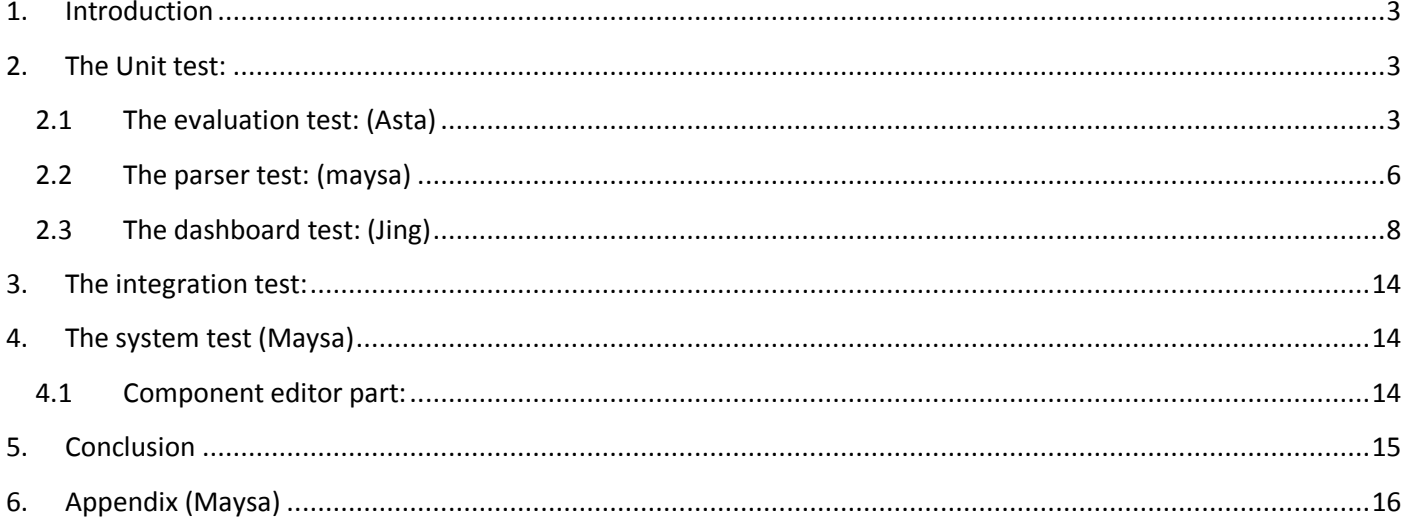

# <span id="page-2-0"></span>**1. Introduction**

We have tested our product as we planned. We had implemented Junit test on the parser part and the evaluation part. We had implemented the system test (functional test) on the product, which is based on comparison of the expected value with the actual value. We will show the results of the test in tables in the next sections. We will show also our system test to some of the use cases we have defined it in our system. Furthermore we will show some graphic figures that show our coverage test to the codes using dJunit.

# <span id="page-2-1"></span>**2. The Unit test:**

Is the test that we implemented on the classes using junit test, and here is the three different parts of the case tool that we implemented the junit on.

# <span id="page-2-2"></span>**2.1 The evaluation test: (Asta)**

We have tested the evaluation part using junit and we will illustrate the results in the following tables:

The first table for the Operator application:

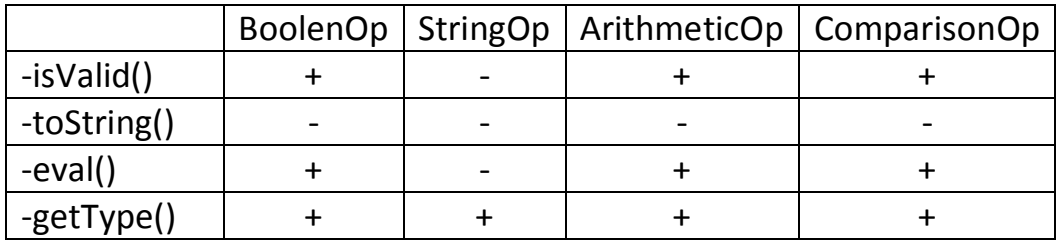

Table -1- **Testing the Operator Application** 

this table for testGetType() method:

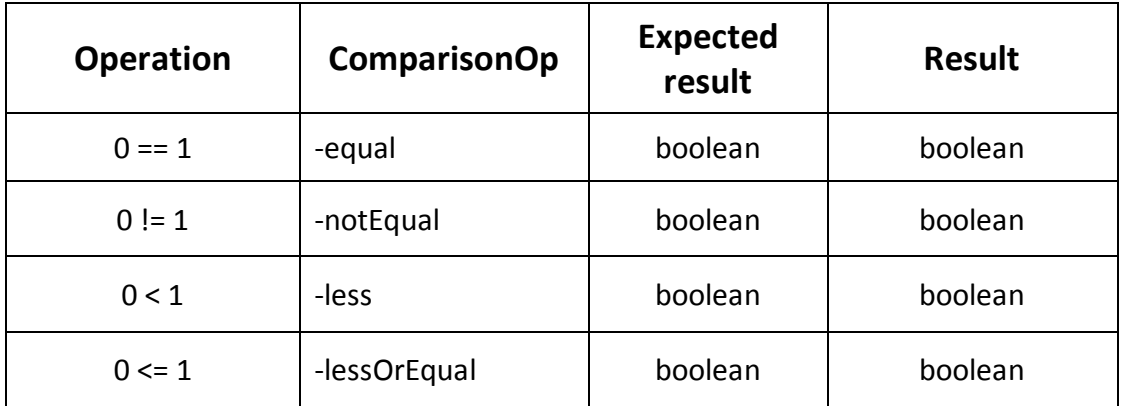

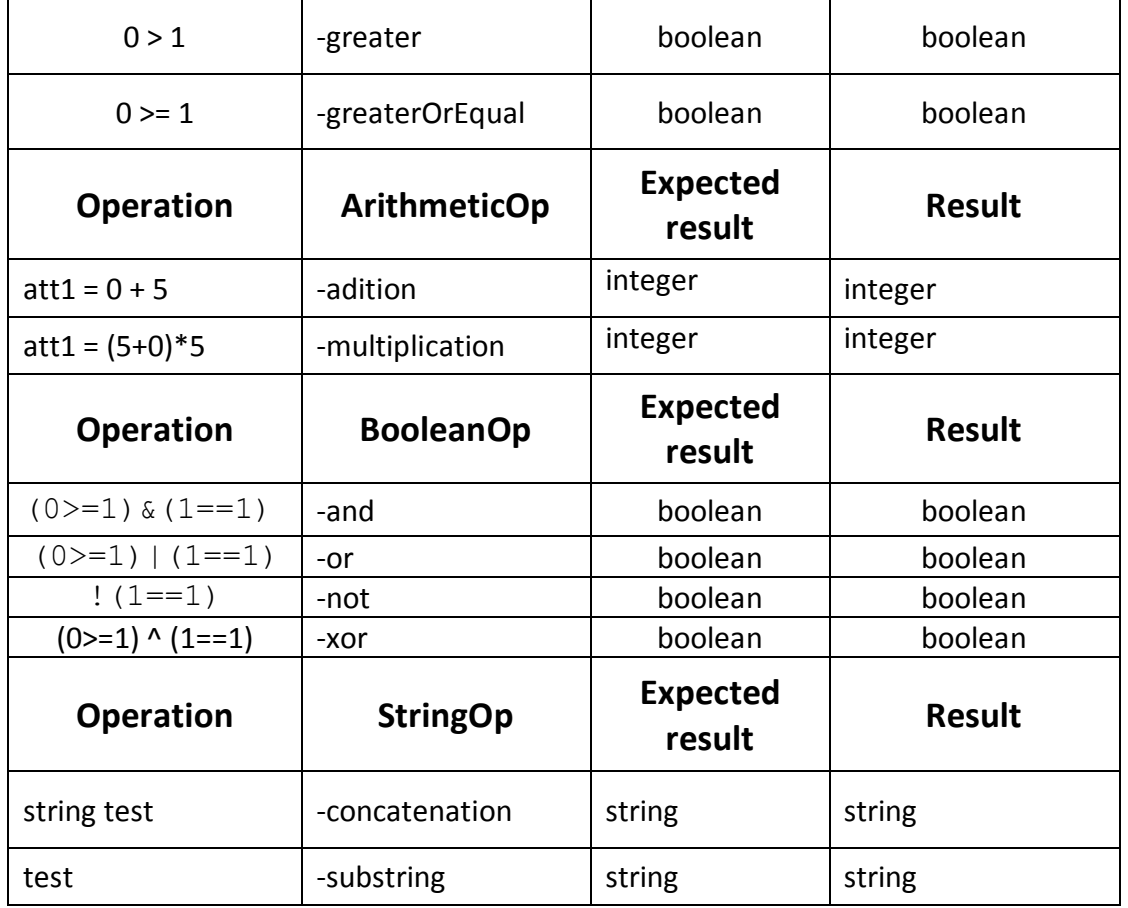

Table -2- Test method **testGetType()**with attribute

This table for testEval() method:

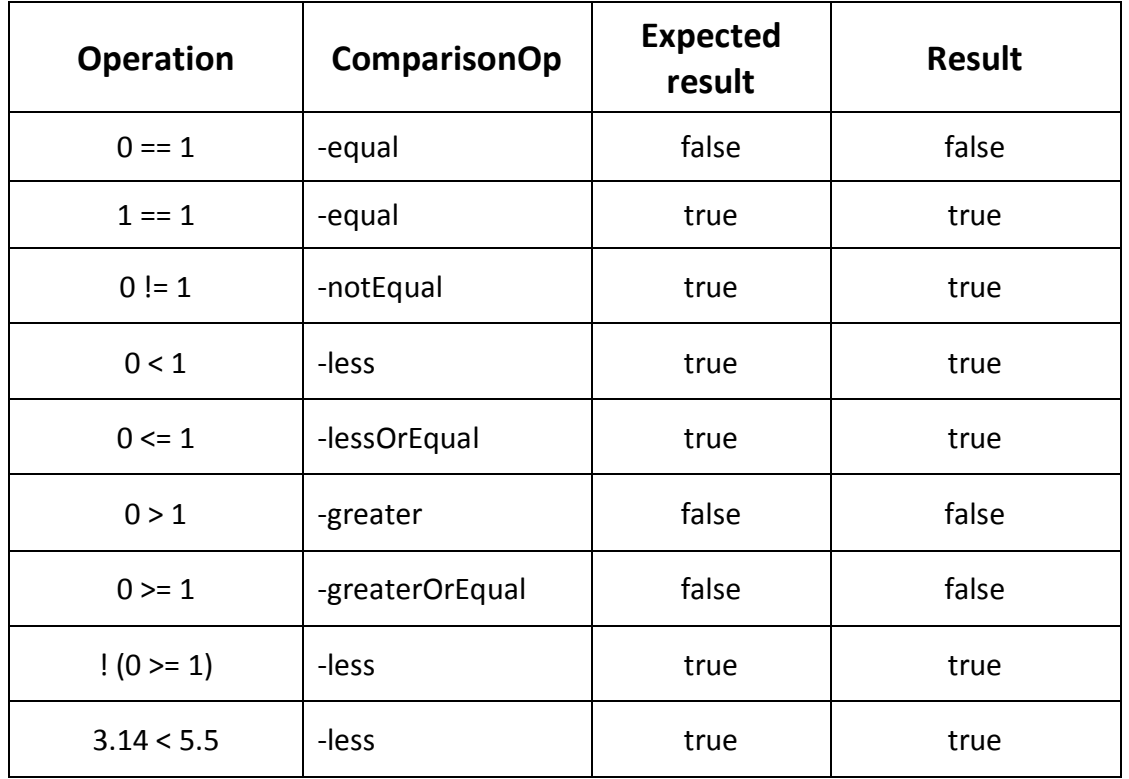

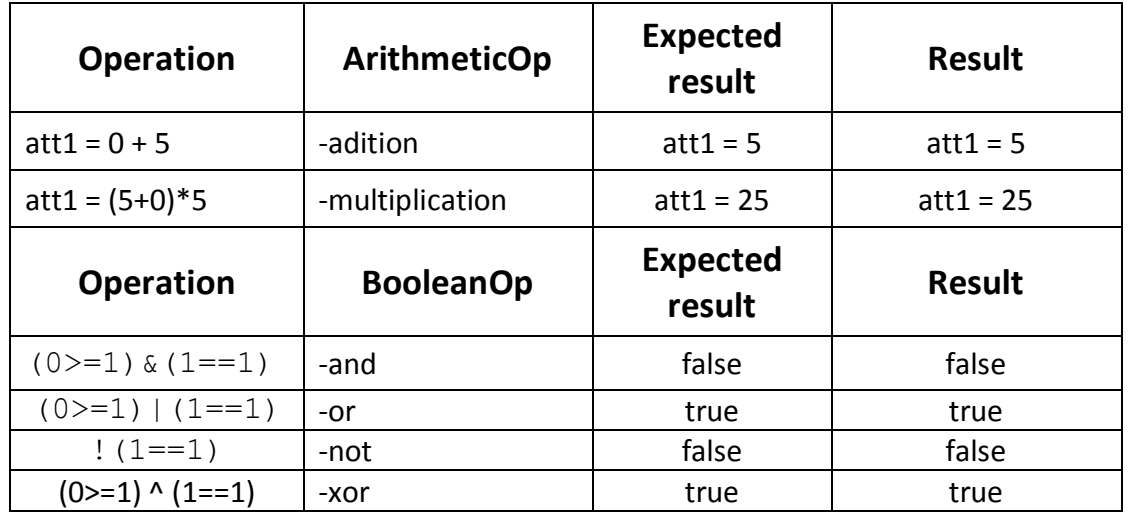

Table -3- Test method **testEval()** with attribute

This table for the testIsValid() method:

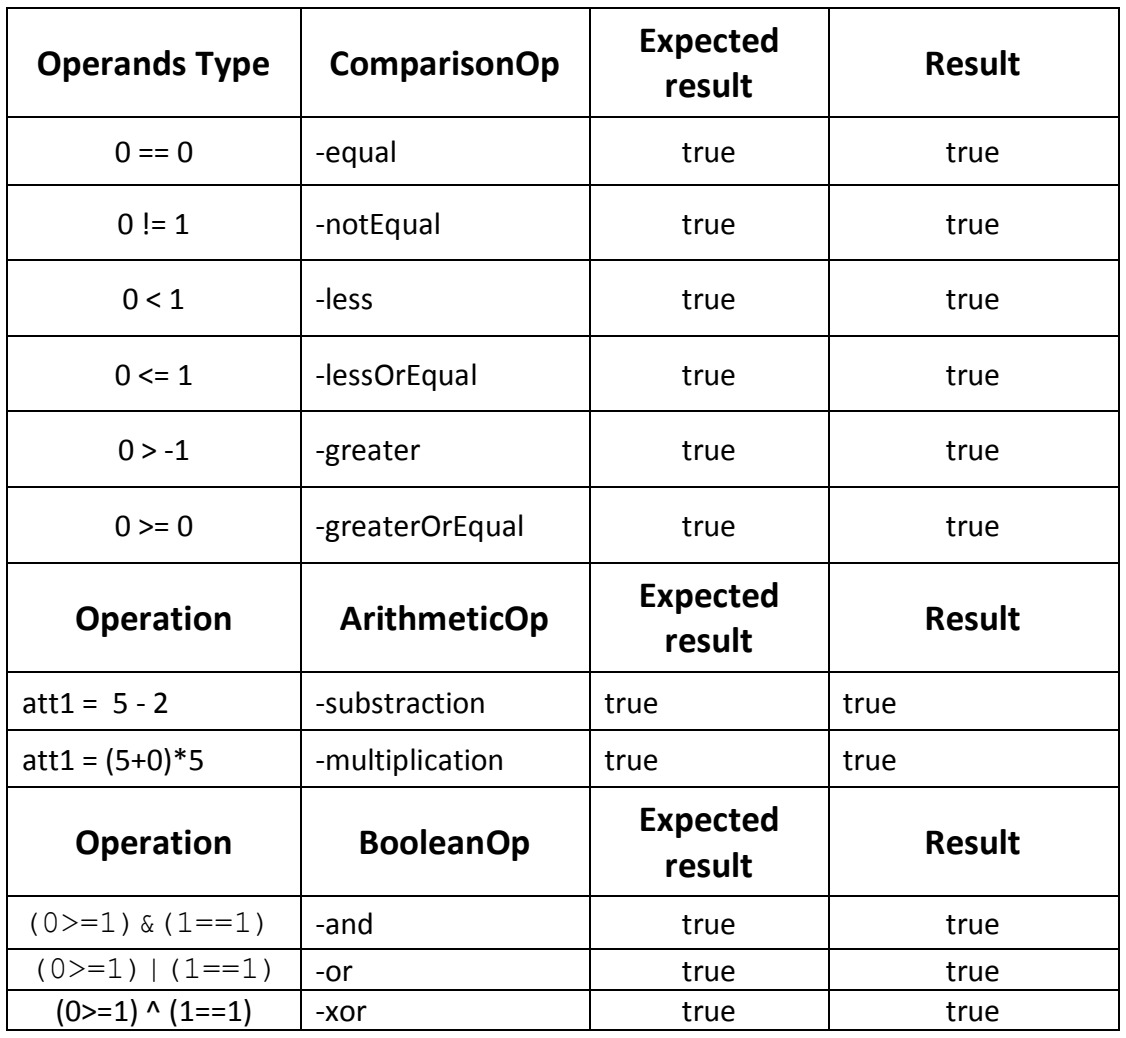

Table -4- Test method **testIsValid()** with attribute

For the case isValid() should return false, the parser raise an exception so the tests are commented but give the right results.

## <span id="page-5-0"></span>**2.2 The parser test: (maysa)**

We have tested the parser and we think the parser has passed the test partially because there were just two bugs. We tried to correct them but couldn't figure out the reason and we didn't have much time to correct these bugs. The first bug is when you are in the component definition diagram editor, if you change the transition label in the box that there is on the editor, it doesn't update correctly. It always keeps the information of the previous transition label. But if you change the label in the properties tab everything works Fine.

The second bug is when renaming the attributes from the properties tab; one cannot use them in the transitions. But if the renaming of the attributes is done in the box on the diagram, everything works well.

Here we will illustrate the most important test case's results of the test cases of the parser:

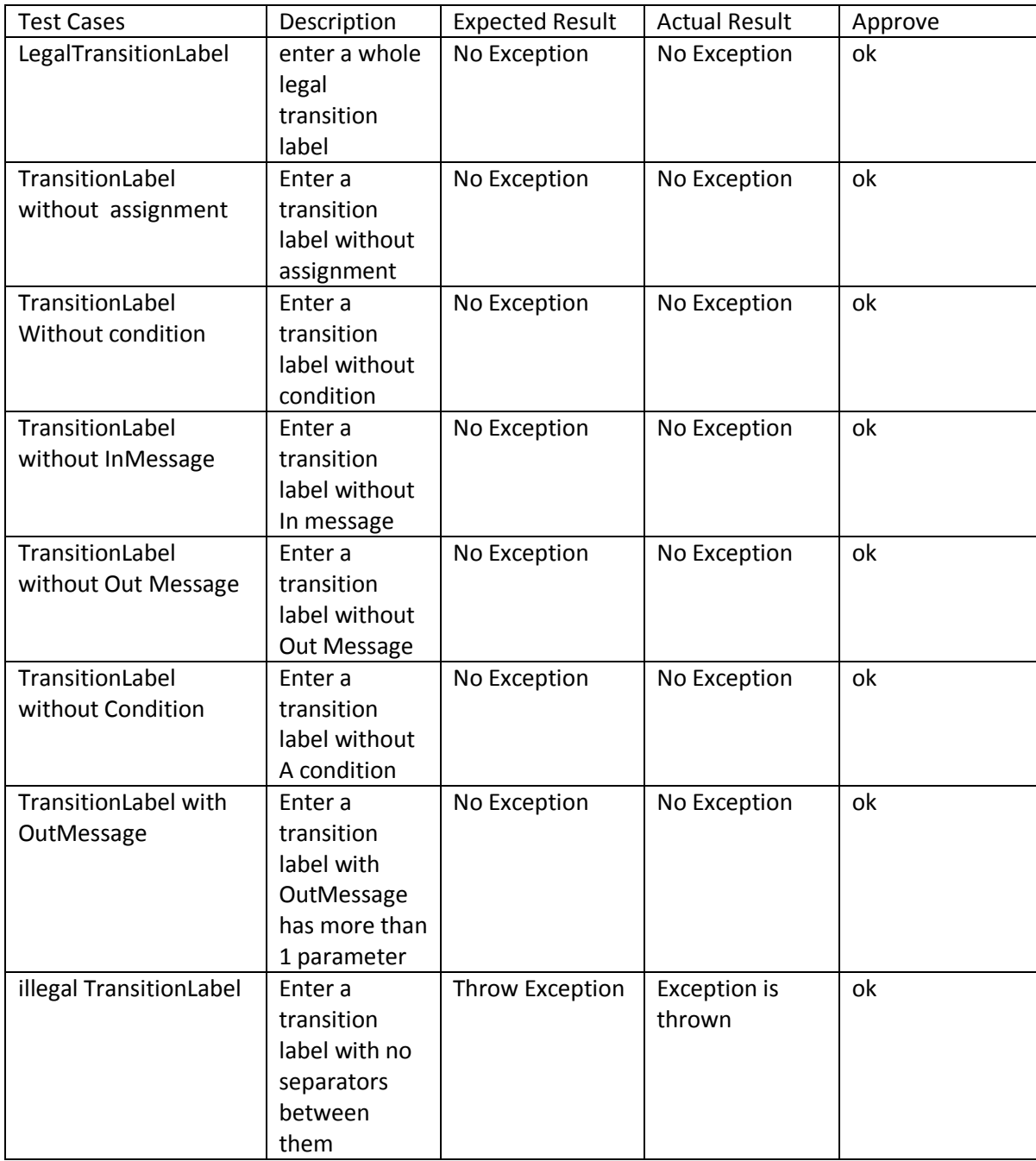

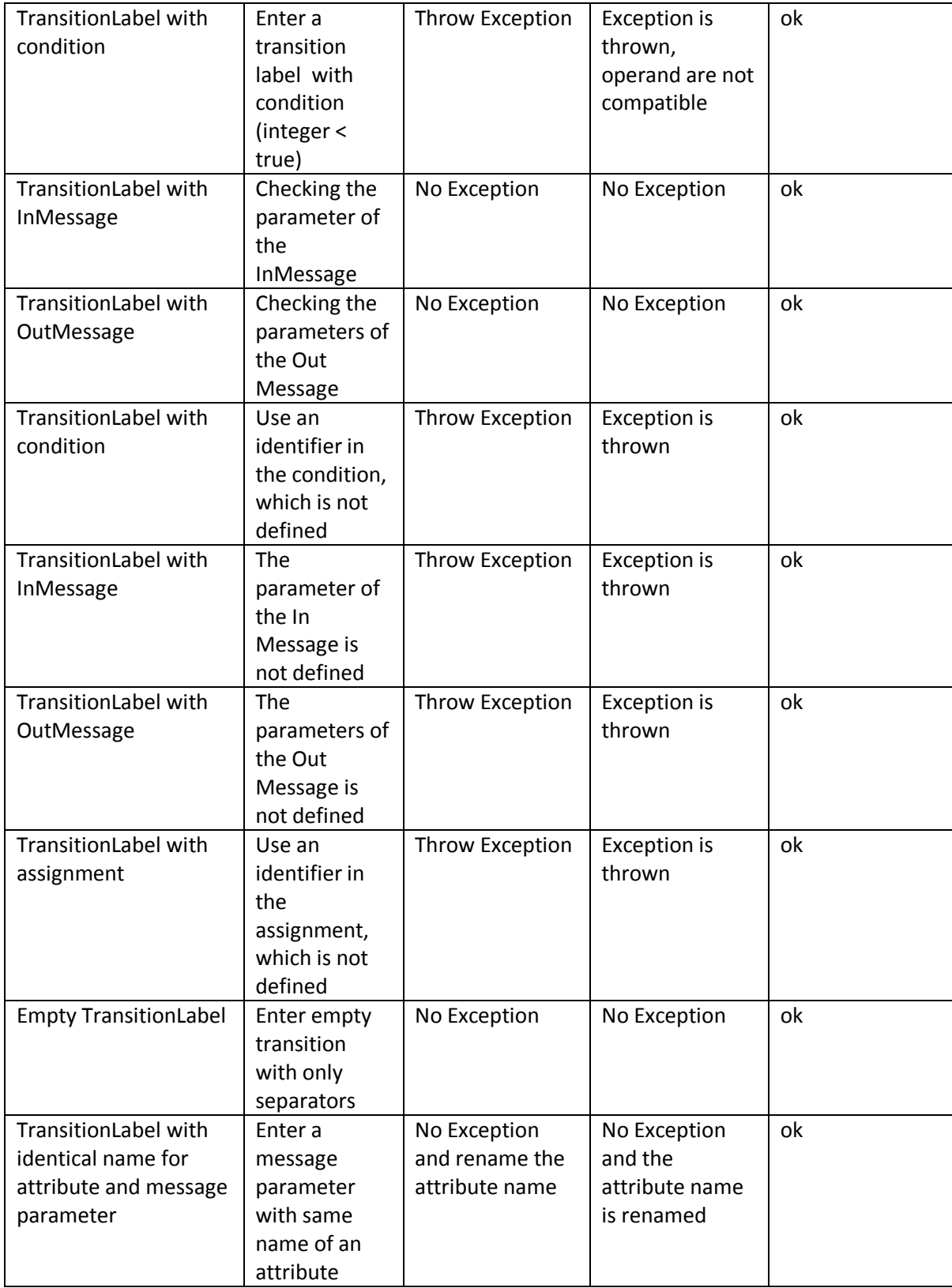

Table -5- the parser Test

# <span id="page-7-0"></span>**2.3 The dashboard test: (Jing)**

We will illustrate the test cases that we have tested in table 6 and will show the actual result as a use cases in the following section.

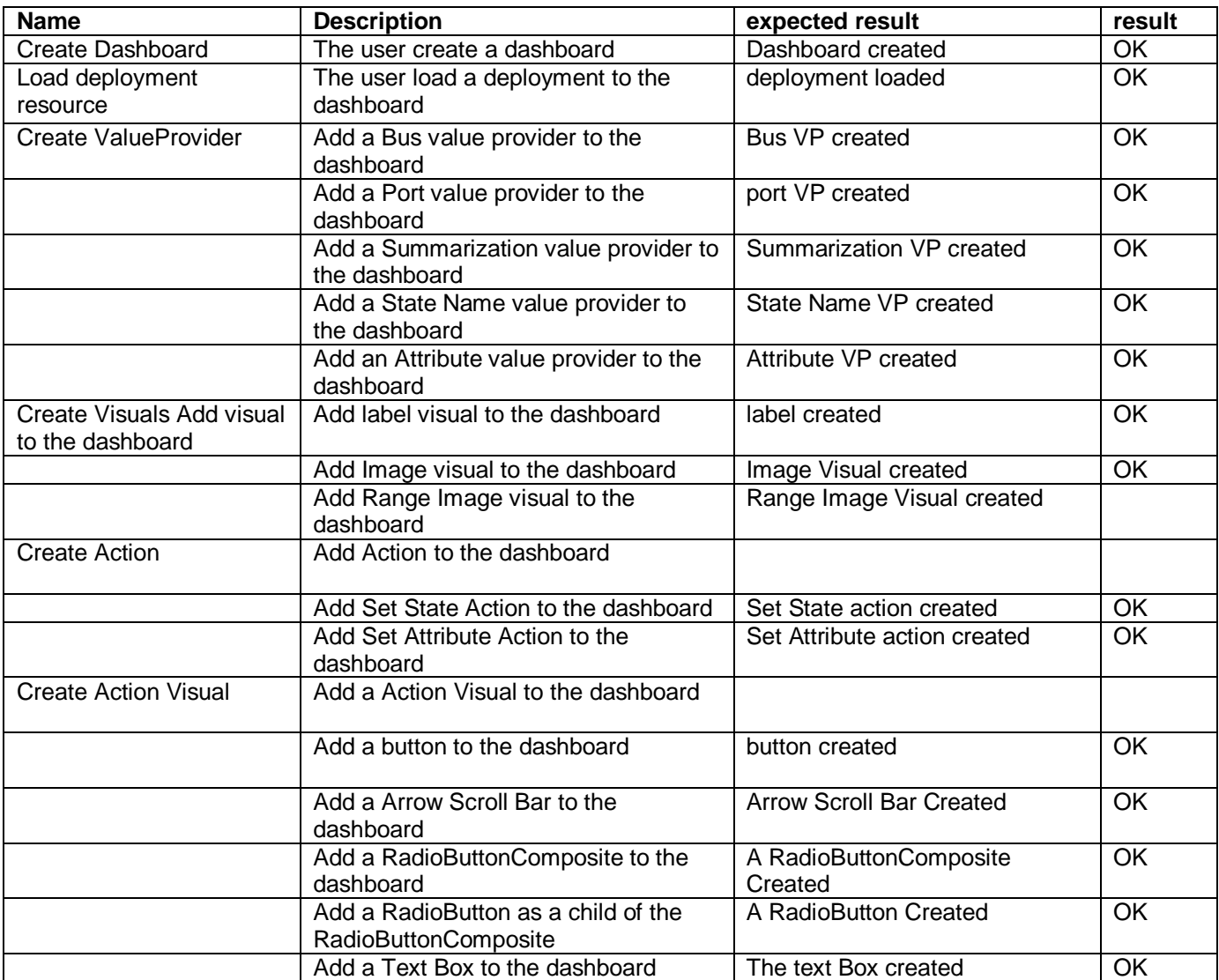

Table -6 Check out

For the Text box a label feature for name is not working. When user types the name of text box, it will not be set. So it will also not appear as a Label.

#### 2.3.1 **Adding value provider to Visual –Lucie**

The RadioButtonComposite can be used for types: Boolean, Integer, Float. It should be used also for String. This is an error. RadioButtonComposite has in types twice Integer, instead of one there should be a String.

For all of these connections between value provider and visual:

If the type of Value provider is not equal with one of the visual's types, then the warning is shown and the connection is not created. You can see it in the tree editor for dashboard. For GMF: The connection is also not set, but when you click again to the list of value providers, you will see the wrong one still in the right hand side (Feature). If you switch to the tree editor and then back to the GMF the value provider is not shown.

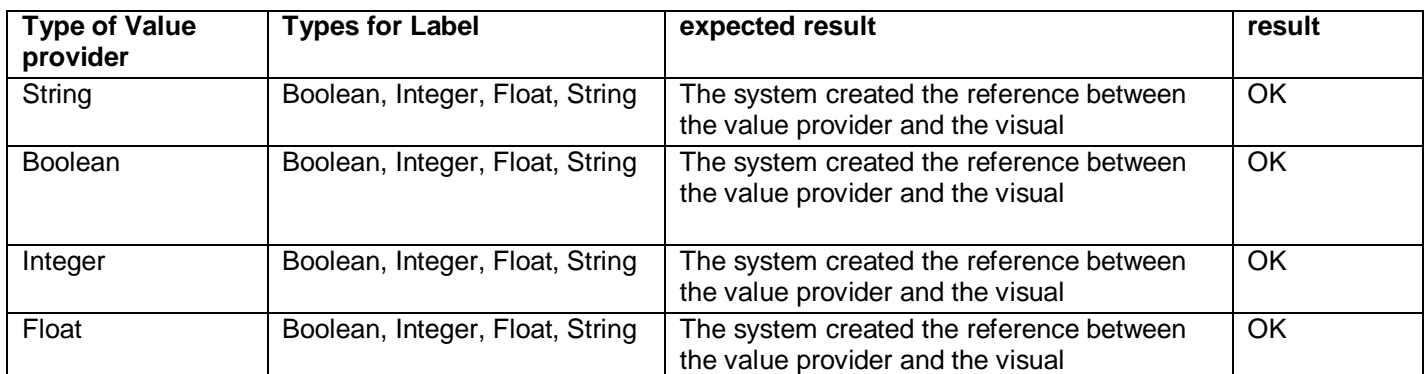

Table 7 Test Result for adding value provider to the Label

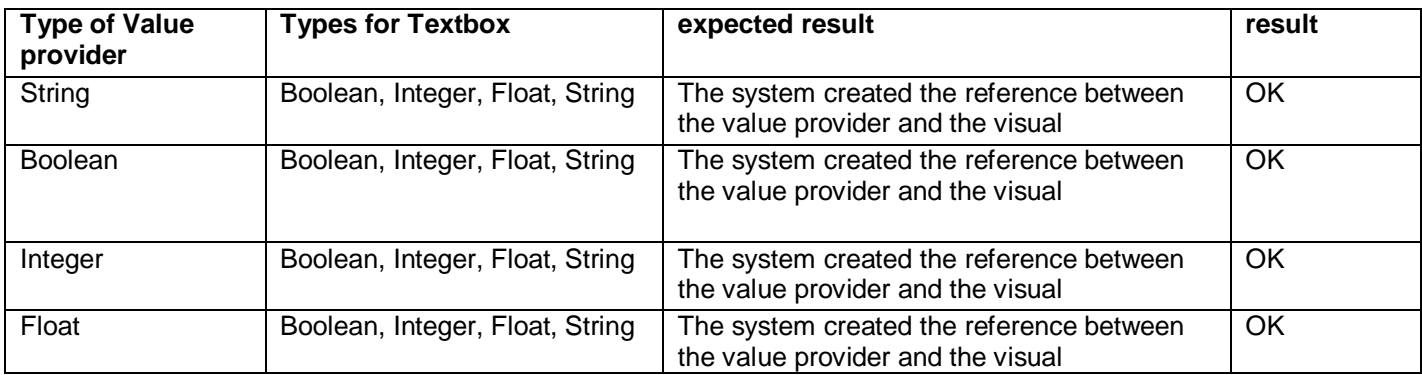

Table 8 Test Result for adding value provider to the Textbox

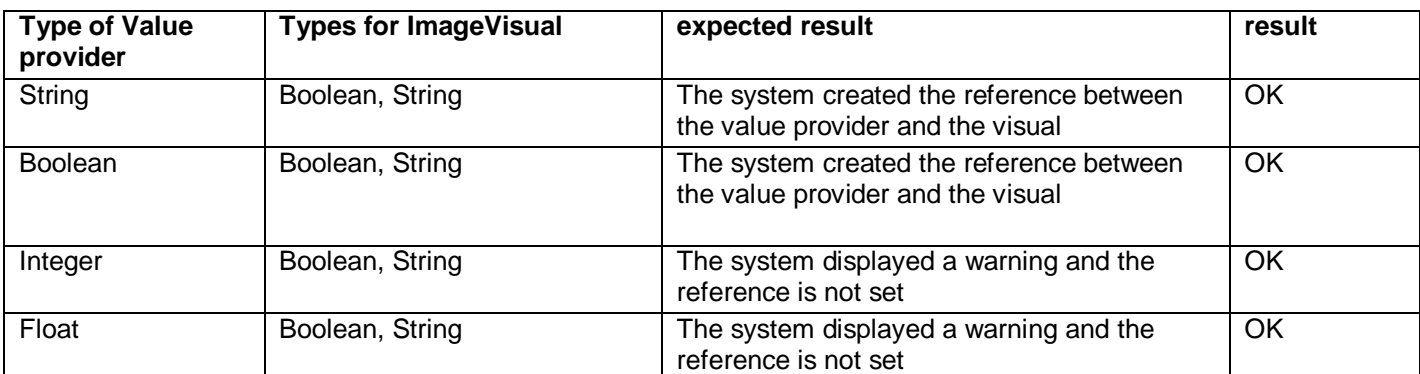

Table 9 Test Result for adding value provider to the Image Visual

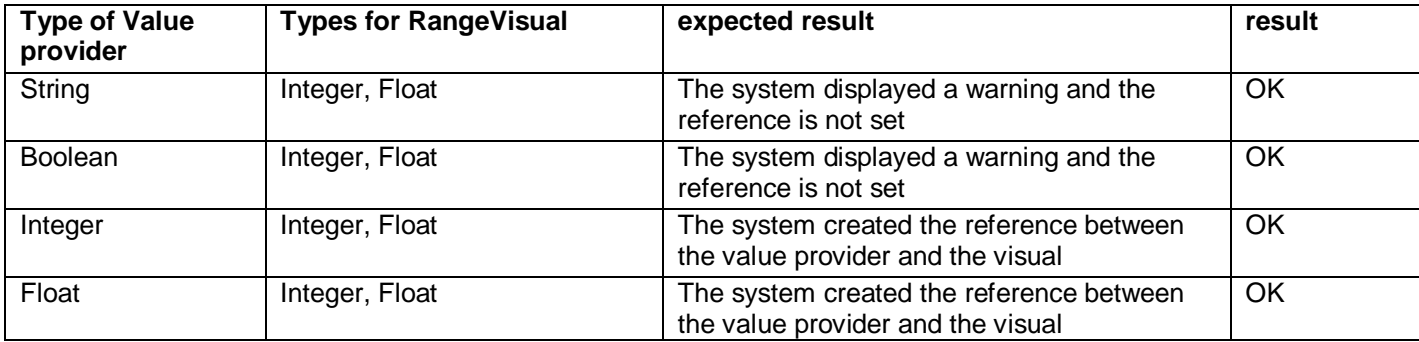

Table 10 Test Result for adding value provider to the Range Visual

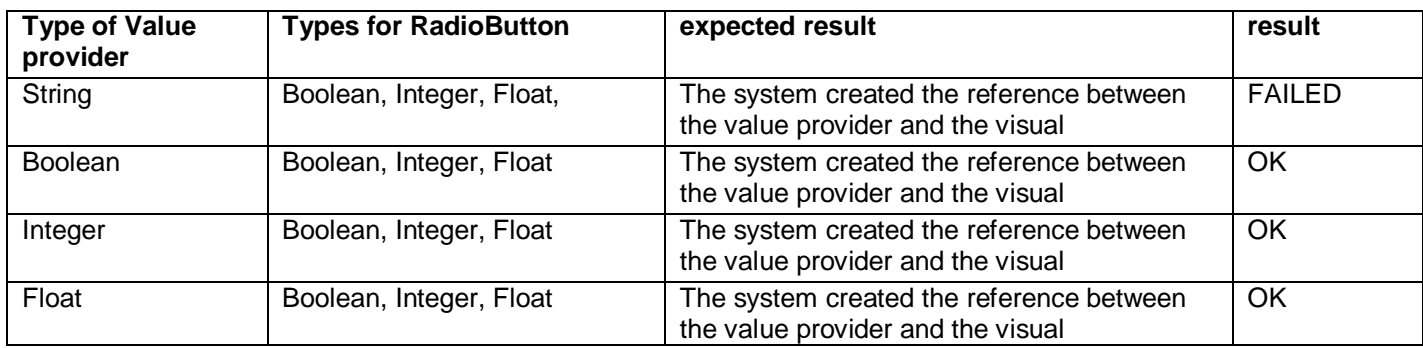

Table 11 Test Result for adding value provider to the RadioButtonComposite

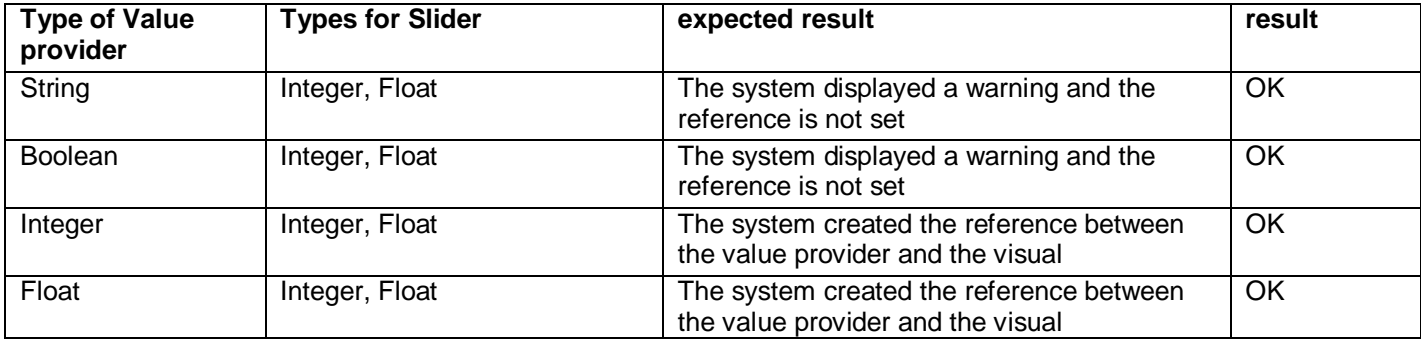

Table 12 Test Result for adding value provider to the ArrowScrollBar (slider)

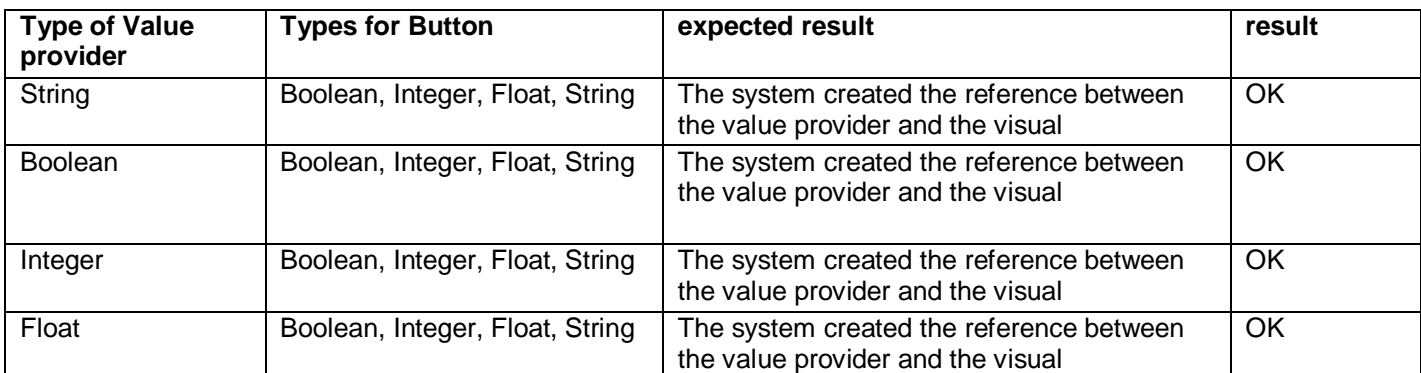

Table 13 Test Result for adding value provider to the Button

# 2.3.2 **Connect Action to Action Visual – Jing**

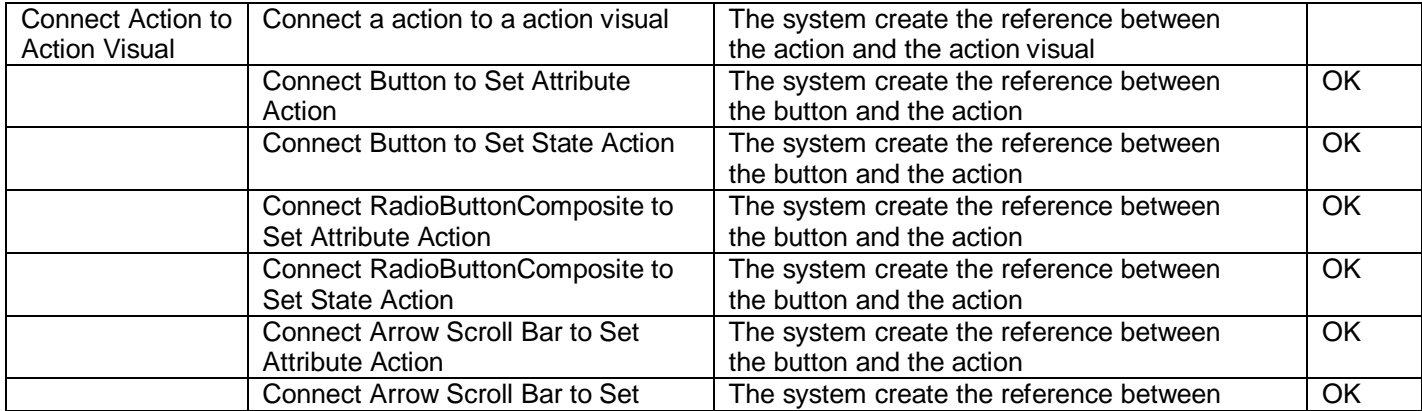

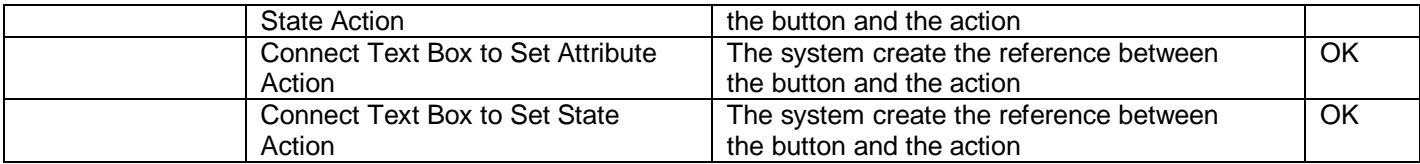

#### **Action and Action visuals - types - Lucie**

Every action has a reference to CASE Tool type. For SetAttributeAction the type depends on the data type of the attribute. For the SetState action the type is always String. Action visuals have (like Visuals) list of CASETool types for which they can be used. When connecting the particular Action to the Action visual, it needs to be check, it the type of Action is equals with one of Action visual's type. This is not checked and it is an error. There is a command CheckActionsTypesCommand, but this command is not invoked anywhere, because it causes some problems. So for now the functionality is not implemented.

## 2.3.3 **Dashboard during runtime - Lucie**

All visual and action visuals from Dashboard editor are correctly created as a runtime instances. When a value provider is not connected to action visual, user can interact with this action visual, but action visual has not a functionality of visual. When the value provider is connected, the action visual has also the functionality of visual. You can see if the value (for example from attribute value provider) is changed via this action visual. This is working for all action visuals, except button.

#### **Functionality of ArrowScroll Bar**

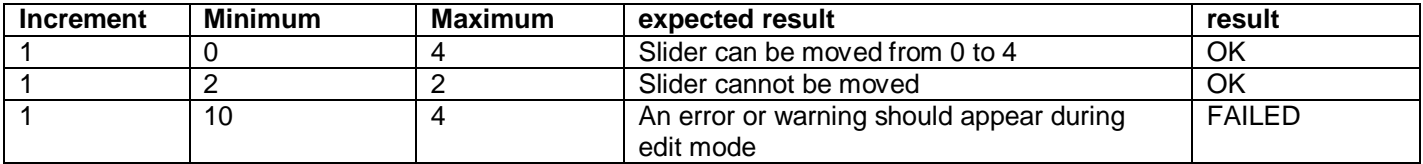

Table 14 Functionality of ArrowScroll Bar

#### **Functionality of Range image visual**

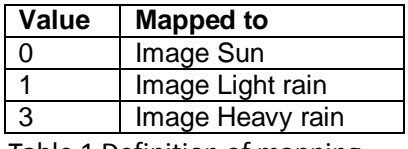

Table 1 Definition of mapping

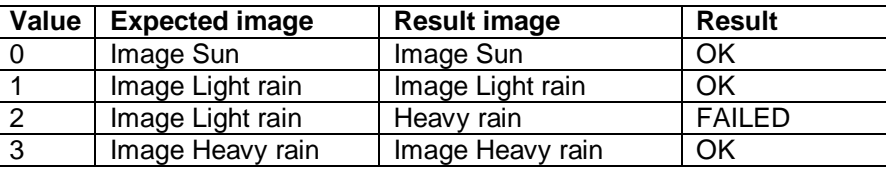

Tabel 26 Behaviour during runtime

There are no other known errors for the Dashboard runtime. Interaction visuals like TextBox, Image mapping, and RadioButton work properly. All Visuals connected to the same value provider (included interaction visuals with value provider set) are shown the same value at the same time.

## **2.4 Use case test**

The following are the use cases from the analysis. They are used to test whether the complete system lives up to the requirements initially specified.

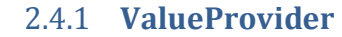

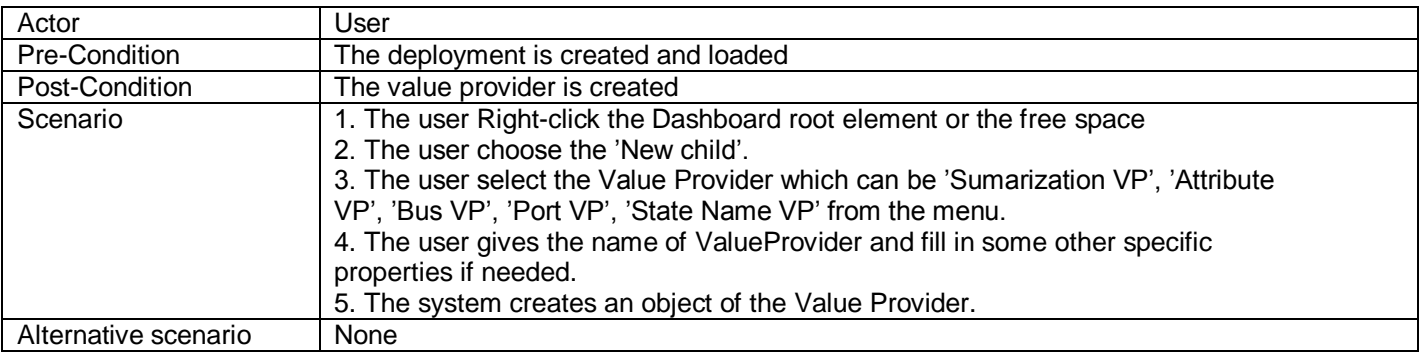

Table 7: Create value provider

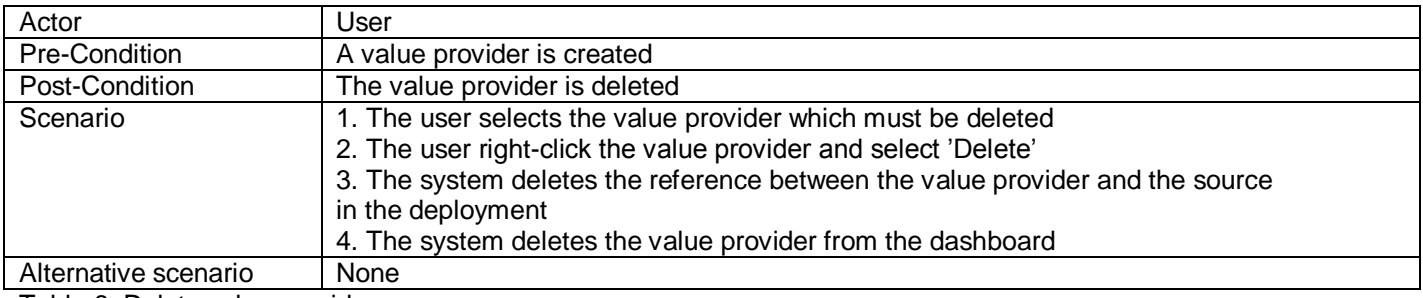

Table 8: Delete value provider

![](_page_11_Picture_212.jpeg)

Table 9: Connect value provider to source

## 2.4.2 **Visual**

![](_page_11_Picture_213.jpeg)

Table 10: Create visual

![](_page_12_Picture_227.jpeg)

Table 11: Delete visual

![](_page_12_Picture_228.jpeg)

Table 12: Connect visual to a value provider

## 2.4.3 **Action**

![](_page_12_Picture_229.jpeg)

Table 13: Create action

![](_page_12_Picture_230.jpeg)

Table 14: Delete action

![](_page_12_Picture_231.jpeg)

Table 15: Create action visual

![](_page_13_Picture_216.jpeg)

Table 16: Create radio button

![](_page_13_Picture_217.jpeg)

Table 17: Delete action visual

![](_page_13_Picture_218.jpeg)

Table 18: Connect action an action visuals

# **3. The integration test:**

<span id="page-13-0"></span>We tested some of classes which contain more than one function as parser class. We test it as a whole class to check whether the class works properly or not. The test was successful. (See source code in appendix).

## **4. The system test (Maysa)**

<span id="page-13-2"></span><span id="page-13-1"></span>We will illustrate the test of some of use cases:

## **4.1 Component editor part:**

- **1.** Create component definition **(common case)**
	- **Test case specification identifier:** Component editor.
	- **Test items:** testing Component editor.
	- **Input specifications:** run the case tool.
	- **Output specification:** the expected output is component editor is launched and component definition object with an empty automaton is created.
	- **Environment needs:** standard pc, Eclipse software.
	- **Special procedural requirements:** None.
	- **Inter-case dependencies:** the case tool is launched
	- **The Test Result:** the component editor is opened and component definition object with an empty automaton are created.
- **2.** Add attribute to the component definition **(special case)**
	- **Test case specification identifier:** attribute definition.
	- **Test items:** testing adding attribute to the Component definition with same name of the message parameter.
	- **Input specifications:** adding attribute by pressing on attribute in plate menu.
	- **Output specification:** the expected output is an attribute is created and renaming the attribute with another name.
	- **Environment needs:** standard pc, Eclipse software.
	- **Special procedural requirements:** None.
	- **Inter case dependencies:** the component definition exists.
	- **The Test Result:** An attribute is created and the attribute is renamed with another name.
- **3.** Create transition of an automaton **(illegal input)**
	- **Test case specification identifier:** automaton's transition.
	- **Test items:** testing the transition label parser.
	- **Input specifications:** an automaton is created and creating a transition between the states of the automaton and entering an illegal label.
	- **Output specification:** the expected output is exception is thrown with an error message showing there is an error in the transition label.
	- **Environment needs:** standard pc, Eclipse software.
	- **Special procedural requirements:** None.
	- **Inter case dependencies:** the automaton object is created. Source and target states exist and are attached to the automaton object.
	- **The Test Result:** an error message is shown that the transition label is illegal**.**

# **5. Conclusion**

<span id="page-14-0"></span>All level of tests is implemented and at the first stage we found some bugs and mistakes in the parser, which we fixed. According to our test we conclude that parser is working partially, because we have just two bugs as we mentioned earlier.

We used DJunit to show the coverage report to the codes, but the problem is when we wanted to install the DJunit again (because I faced some problems with my laptop) we couldn't do that, because there are some problems in the DJunit site. So we couldn't show the graphical figures for the coverage reports.

# <span id="page-15-0"></span>**6. Appendix (Maysa)**

## **Test codes:**

```
BinaryOpTest
package de.upb.swt.mcie.formulas;
import static org.junit.Assert.*;
import junit.framework.TestCase;
import org.junit.After;
import org.junit.Before;
import org.junit.Test;
public class BinaryOpTest extends TestCase {
            private Formula left;
            private Formula right;
            private BinaryOp binaryOpTest = new BinaryOp(4, left, right);
            @Before
            public void setUp() throws Exception {
            }
            @After
            public void tearDown() throws Exception {
            }
            @Test
            public void testIsBooleanFormula() {
                         boolean test1=binaryOpTest.isBooleanOperator();
                         boolean test2=binaryOpTest.isRationalOperator();
                         assertTrue((test1 ||test2));
            } 
            @Test
            public void testGetLeftOperand() {
```

```
assertEquals(left,binaryOpTest.getLeftOperand());
```

```
}
@Test
public void testBinaryOp() {
            assertEquals(true,binaryOpTest.isBooleanOperator());
}
@Test
public void testGetRightOperand() {
            assertEquals(right,binaryOpTest.getRightOperand());
            }
@Test
public void testIsBooleanOperator() {
            boolean test1=binaryOpTest.isBooleanOperator();
            assertTrue((test1 ));
}
@Test
public void testIsRationalOperator() {
BinaryOp binaryOpTest2 = new BinaryOp(9 , left , right);
boolean test2=binaryOpTest2.isRationalOperator();
assertTrue((test2 ));
}
@Test
public void testIsArithmeticOperator() {
            BinaryOp binaryOpTest3 = new BinaryOp(5, left, right);
boolean test3=binaryOpTest3.isArithmeticOperator();
assertTrue((test3 ));
}
 @Test
public void testGetName() {
BinaryOp binaryOpTest4 = new BinaryOp(4, left, right);
assertEquals("nand",binaryOpTest4.getName());
```

```
}
```

```
@Test
            public void testGetRepresentation() {
                         BinaryOp binaryOpTest5 = new BinaryOp(4, left, right);
             assertEquals("!&",binaryOpTest5.getRepresentation());
            }
}
```
## **FormulaAssignmentTest**

package de.upb.swt.mcie.formulas;

import static org.junit.Assert.\*;

import org.junit.After;

import org.junit.Before;

import org.junit.Test;

public class FormulaAssignmentTest {

private Formula formula = null;

private FormulaAssignment formulaassignment=new FormulaAssignment("portname", formula);

```
@Before
public void setUp() throws Exception {
}
@After
public void tearDown() throws Exception {
}
@Test
public void testGetAttr() {
            assertEquals("portname",formulaassignment.getAttr());
}
@Test
public void testGetFormula() {
            assertEquals(formula,formulaassignment.getFormula());
}
```
#### @Test

public void testIsEmpty() {

assertNotNull(formulaassignment.getAttr());

assertNull(formulaassignment.getFormula());

assertTrue(formulaassignment.isEmpty());

}

#### **FormulaBooleanConstantTest**

}

package de.upb.swt.mcie.formulas;

import static org.junit.Assert.\*;

import org.junit.After;

import org.junit.Before;

import org.junit.Test;

public class FormulaBooleanConstantTest {

![](_page_18_Picture_112.jpeg)

}

## **FormulaFloatConstantTest**

package de.upb.swt.mcie.formulas;

import static org.junit.Assert.\*;

import org.junit.After;

import org.junit.Before;

import org.junit.Test;

public class FormulaFloatConstantTest {

```
private FormulaFloatConstant formulaFloatConsTest = new FormulaFloatConstant((float)
```
 $2.5$ ;

```
@Before
public void setUp() throws Exception {
}
@After
public void tearDown() throws Exception {
}
@SuppressWarnings("deprecation")
@Test
public void testGetValue() {
            assertEquals(2.5,formulaFloatConsTest.getValue(),0.5);
}
```

```
}
```
## **FormulaInMessageTest**

package de.upb.swt.mcie.formulas;

import static org.junit.Assert.\*;

import junit.framework.TestCase;

import org.junit.After;

import org.junit.Before;

import org.junit.Test;

public class FormulaInMessageTest extends TestCase{

private FormulaInMessage formulaInMessage=new FormulaInMessage("portname", "smsname");

public FormulaInMessageTest(String name){

super(name);

```
}
@Before
public void setUp() throws Exception {
}
@After
public void tearDown() throws Exception {
}
@Test
public void testFormulaInMessage() {
            assertEquals(formulaInMessage.getMessageName() ,"smsname");
}
@Test
public void testGetPortName() {
            assertEquals(formulaInMessage.getPortName(),"portname");
}
@Test
public void testGetMessageName() {
            assertEquals(formulaInMessage.getMessageName() ,"smsname");
}
@Test
public void testisEmpty () {
            assertNotNull(formulaInMessage.getMessageName());
assertNotNull(formulaInMessage.getPortName() );
}
}
```
#### **FormulaOutMessageTest**

package de.upb.swt.mcie.formulas;

import static org.junit.Assert.\*;

import java.util.ArrayList;

import org.junit.After;

```
import org.junit.Before;
import org.junit.Test;
public class FormulaOutMessageTest {
            private ArrayList<Formula> argTest;
            private FormulaOutMessage formulaOutMessTest = new FormulaOutMessage("port1"
,"InMess1" ,argTest);
            @Before
            public void setUp() throws Exception {
            }
            @After
            public void tearDown() throws Exception {
            }
            @Test
            public void testGetPortName() {
                        assertEquals("port1",formulaOutMessTest.getPortName());
            }
            @Test
            public void testGetMessageName() {
                        assertEquals("InMess1",formulaOutMessTest.getMessageName());
            }
            @Test
            public void testGetParameters() {
                        assertEquals(argTest,formulaOutMessTest.getParameters());
                        }
}
```
## **FunctionOpTest**

package de.upb.swt.mcie.formulas;

import static org.junit.Assert.\*;

import java.util.ArrayList;

import org.junit.After;

```
import org.junit.Before;
import org.junit.Test;
public class FunctionOpTest {
            private ArrayList <Formula> argsTest;
            private FunctionOp functionOpTest = new FunctionOp(0 ,argsTest);
            @Before
            public void setUp() throws Exception {
            }
            @After
            public void tearDown() throws Exception {
            }
            @Test
            public void testIsBooleanFormula() {
                         boolean test1=functionOpTest.isBooleanFormula();
                         boolean test2=functionOpTest.isRationalOperator();
                         assertFalse((test1 ||test2));
            }
            @Test
            public void testGetArguments() {
                         assertEquals(argsTest,functionOpTest.getArguments());
            }
            @Test
            public void testIsBooleanOperator() {
                         boolean test1=functionOpTest.isBooleanOperator();
                         assertFalse(test1);
            }
            @Test
            public void testIsRationalOperator() {
                         boolean test2=functionOpTest.isRationalOperator();
                         assertFalse(test2);
```

```
}
```

```
@Test
public void testIsArithmeticOperator() {
            boolean test3=functionOpTest.isArithmeticOperator();
            assertFalse(test3);
}
@Test
public void testIsStringOperator() {
            boolean test4=functionOpTest.isStringOperator();
            assertTrue(test4);
}
@Test
public void testGetName() {
            assertEquals("substring",functionOpTest.getName());
}
@Test
public void testGetRepresentation() {
            assertEquals("substring",functionOpTest.getRepresentation());
}
```

```
}
```
## **UnaryOpTest**

package de.upb.swt.mcie.formulas;

import static org.junit.Assert.\*;

import org.junit.After;

import org.junit.Before;

import org.junit.Test;

```
public class UnaryOpTest {
```

```
private Formula operand;
```
private UnaryOp unaryOpTest = new UnaryOp(0 ,operand);

@Before

public void setUp() throws Exception {

```
}
```

```
@After
         public void tearDown() throws Exception {
         }
         @Test
         public void testGetOperand() {
         assertEquals(operand,unaryOpTest.getOperand());
         }
         @Test
         public void testGetName() {
                      assertEquals("not",unaryOpTest.getName());
         }
         @Test
         public void testGetRepresentation() {
                      assertEquals("!",unaryOpTest.getRepresentation());
                      }
         @Test
         public void testIsBooleanFormula() {
                      boolean test1=unaryOpTest.isBooleanOperator();
                      boolean test2=unaryOpTest.isRationalOperator();
                      assertTrue((test1 ||test2));
         } 
         @Test
         public void testIsBooleanOperator() {
 boolean test1=unaryOpTest.isBooleanOperator();
                      assertTrue(test1);
         }
         @Test
         public void testIsRationalOperator() {
```
UnaryOp unaryOpTest2 = new UnaryOp(0,operand);

```
Page 25 of 30
```

```
 boolean test2=unaryOpTest2.isRationalOperator();
```

```
assertFalse(test2);
```

```
}
@Test
public void testIsArithmeticOperator() {
            UnaryOp unaryOpTest3 = new UnaryOp(0,operand);
            boolean test3=unaryOpTest3.isArithmeticOperator();
            assertFalse(test3);
}
```

```
}
```
## **ParserTest**

package de.upb.swt.mcie.parser; import static org.junit.Assert.\*; import java.io.IOException; import java.io.Reader; import java.io.StringReader; import java.util.ArrayList; import org.junit.After; import org.junit.Before; import org.junit.Test; import de.upb.swt.mcie.formulas.Formula; import de.upb.swt.mcie.formulas.FormulaAssignment; import de.upb.swt.mcie.formulas.FormulaBooleanConstant; import de.upb.swt.mcie.formulas.FormulaInMessage; import de.upb.swt.mcie.formulas.FormulaIntConstant; import de.upb.swt.mcie.formulas.FormulaOutMessage; import de.upb.swt.mcie.parser.token.Brack; import de.upb.swt.mcie.parser.token.Id; import de.upb.swt.mcie.parser.token.Sep; import de.upb.swt.mcie.parser.token.Token;

#### public class ParserTest {

private Formula formula;

private Formula formula2;

private ArrayList<Formula> argTest;

private example of the FormulaOutMessage controller controller outMes=new FormulaOutMessage("port2","OutMess",argTest);

@Before

public void setUp() throws Exception {

}

@After

public void tearDown() throws Exception {

}

@Test

public void testParser() throws IOException {

@Test

public void testParseOutMessages() throws IOException, ParseException {

Token test1,test2,test3,test4,test5,test6;

String testlabel=" port2.OutMess(a)" ;

StringReader input = new StringReader(testlabel);

Parser parser = new Parser((Reader) input);

Scanner scanner =new Scanner((Reader) input);

// argTest.add(0,formula);

assertEquals(outMes.getPortName(),"port2");

assertEquals(outMes.getMessageName(),"OutMess");

// assertEquals(1,outMes.getParameters().size());

assertEquals(argTest,outMes.getParameters());

test1= scanner.getNextToken();

assertEquals("port2",((Id) test1).getName());

```
test2=scanner.getNextToken();
```

```
 assertEquals(3,((Sep) test2).getType());
```

```
test3= scanner.getNextToken();
assertEquals("OutMess",((Id) test3).getName());
```

```
test4= scanner.getNextToken();
assertEquals(0,((Brack) test4).getType());
```

```
test5= scanner.getNextToken();
assertEquals("a",((Id) test5).getName());
```

```
test6= scanner.getNextToken();
assertEquals(1,((Brack) test6).getType());
```
# }

## @Test

```
public void testParseAssignment() {
```
FormulaIntConstant formula3 =new FormulaIntConstant(4); FormulaAssignment Fassign=new FormulaAssignment("att",formula3); assertEquals("att",Fassign.getAttr());

# }

## @Test

public void testParseInMessageTry() throws IOException {

```
Token test1;
```
String testlabel=" :" ;

StringReader input = new StringReader(testlabel);

```
Parser parser = new Parser((Reader) input);
```
Scanner scanner =new Scanner((Reader) input);

FormulaInMessage atom=new FormulaInMessage("port1","InMes");

assertEquals(atom.getPortName(),"port1");

```
Page 28 of 30
```

```
assertEquals(atom.getMessageName(),"InMes");
            test1= scanner.getNextToken();
            assertEquals(2,((Sep) test1).getType());
}
@Test
public void testParseTransitionLabel() throws IOException, ParseException {
            String testlabel="a>1::;a=0" ; 
            StringReader input = new StringReader(testlabel);
            Parser parser = new Parser((Reader) input);
            assertNotNull(parser.parseTransitionLabel());
}
```

```
}
```
## **ScannerTest**

package de.upb.swt.mcie.parser;

import static org.junit.Assert.\*;

import java.io.BufferedReader;

import java.io.IOException;

import java.io.InputStreamReader;

import java.io.Reader;

import java.io.StringReader;

import org.junit.After;

import org.junit.Before;

import org.junit.Test;

import de.upb.swt.mcie.formulas.FormulaInMessage;

import de.upb.swt.mcie.parser.token.Token;

public class ScannerTest {

@Before

public void setUp() throws Exception {

}

@After

```
public void tearDown() throws Exception {
}
@Test
public void testScanner() throws IOException {
}
@Test
public void testGetNextToken() throws IOException {
            String testlabel="a<1;port1:port2:a=3";
            StringReader input = new StringReader(testlabel);
            Parser parser = new Parser((Reader) input);
            Scanner scanner =new Scanner((Reader) input);
            assertNotNull(scanner.getNextToken());
```
}